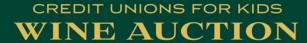

# TO BID

# Go To WineAuction2021.ggo.bid

- Select **GET STARTED** to create a bidding account.
- You will use this account for pre-event silent and live auction packages.

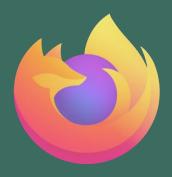

Access Bidding Site with Firefox or Chrome ONLY

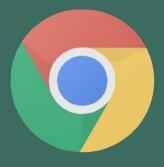

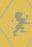

 $\equiv$ 

## Go To WineAuction2021.ggo.bid To Bid Now

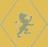

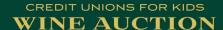

HOME 😭

GET STARTED

SEARCH Q

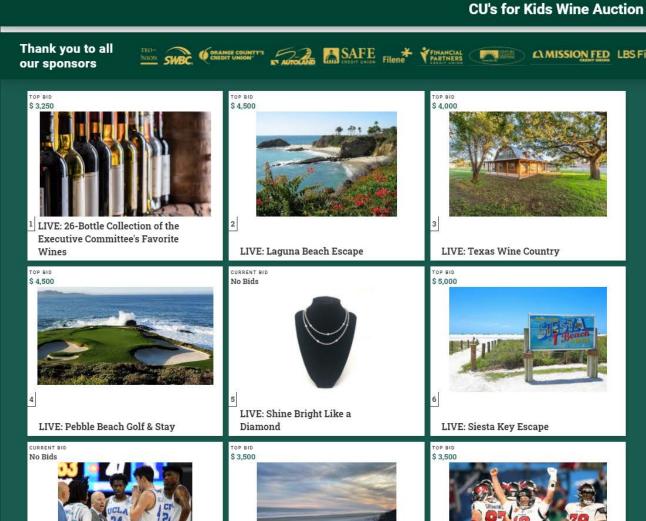

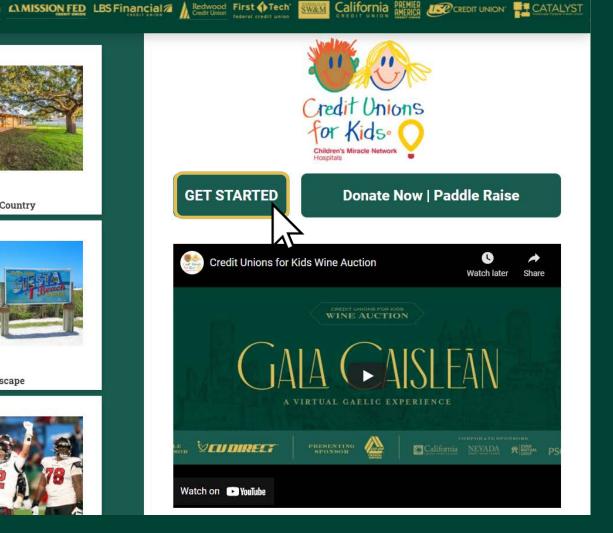

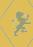

## Go To WineAuction2021.ggo.bid To Bid Now

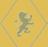

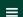

#### CREDIT UNIONS FOR KIDS WINE AUCTION

HOME 🐔

GET STARTED

SEARCH Q

#### **CU's for Kids Wine Auction**

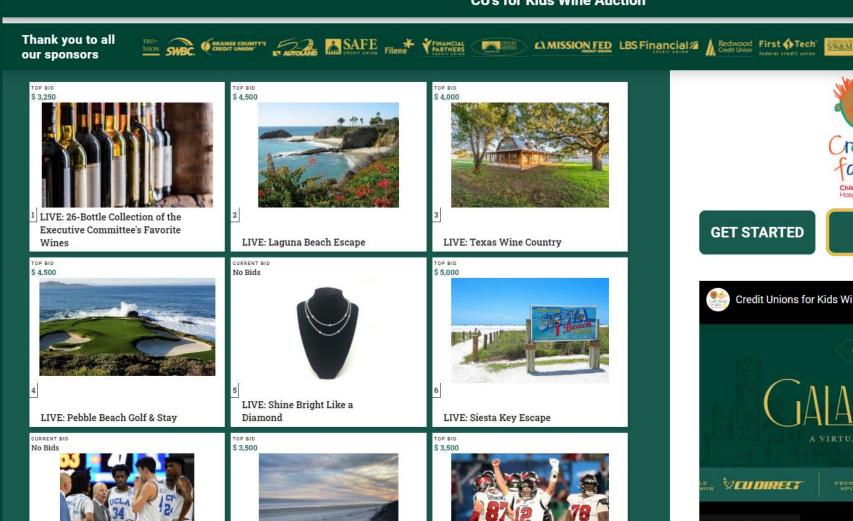

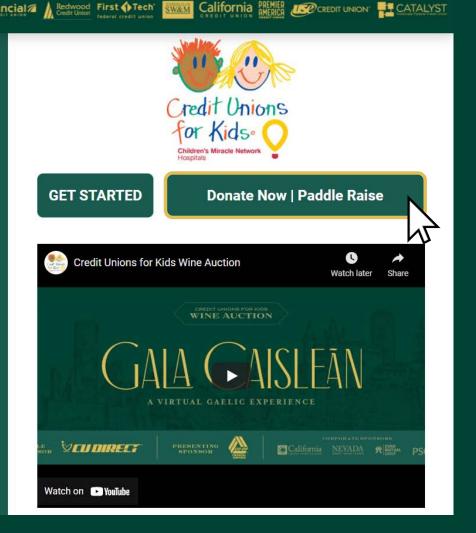

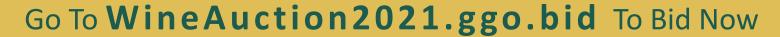

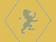

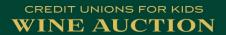

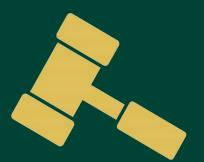

# Silent Auction Closes at 6:10pm (pst) on March 12

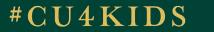

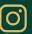

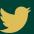

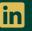

# **YouTube**

Live Event starts at 6:00pm (pst) on March 12

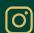

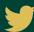

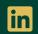

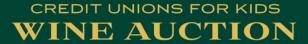

# **TO WATCH**

Go To Youtu.be/3FxYtn5qPDM

Live Event starts at 6:00pm (pst) on March 12

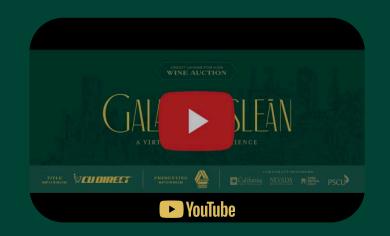

# UTILIZE TWO DEVICES FOR BEST EXPERIENCE a TV or laptop to watch and a mobile device to bid

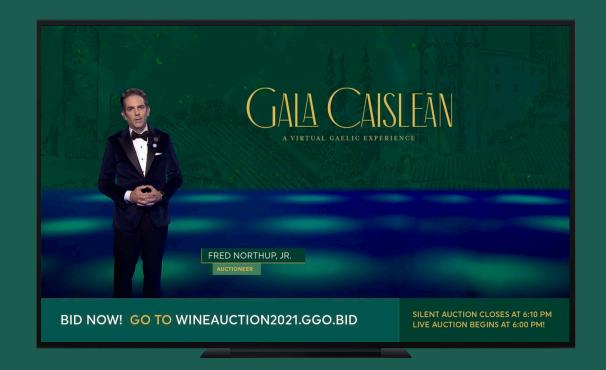

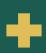

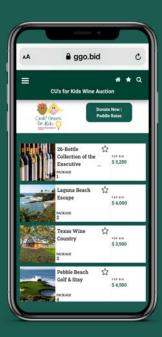

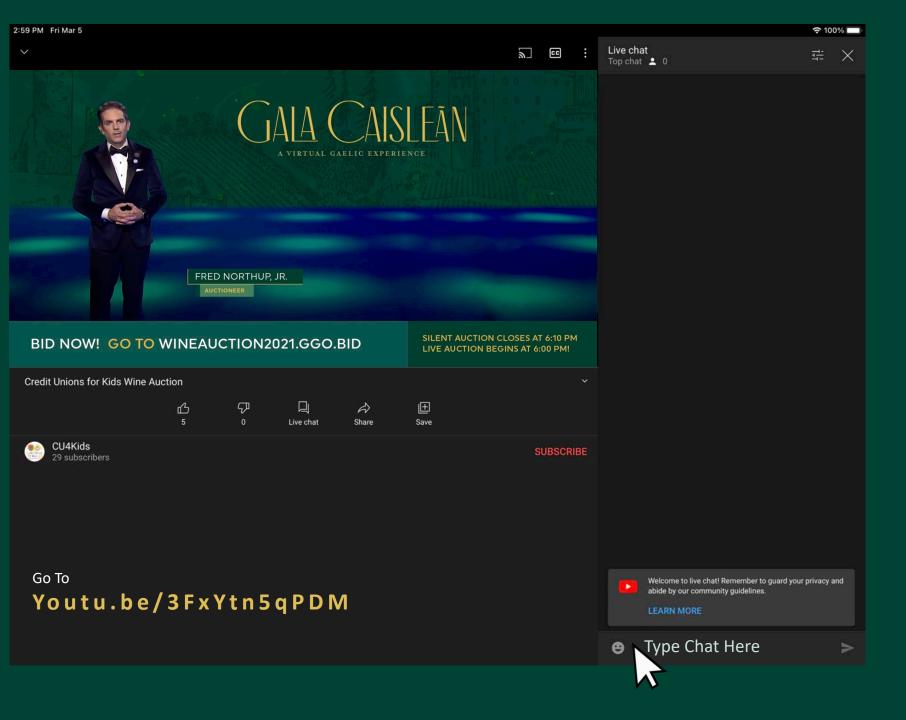

# Chat with us in the

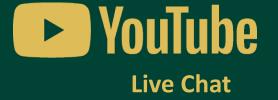

#CU4KIDS

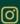

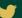

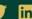

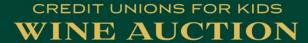

## LIVE AUCTION

 Live Auction packages will close in three groups:

> Group 1 Group 2 Group 3

 Bid More! Set a Max Bid, so the system keeps bidding in your favor until you are outbid or the auction closes.

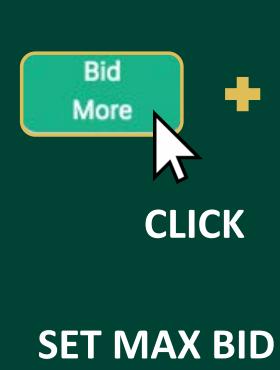

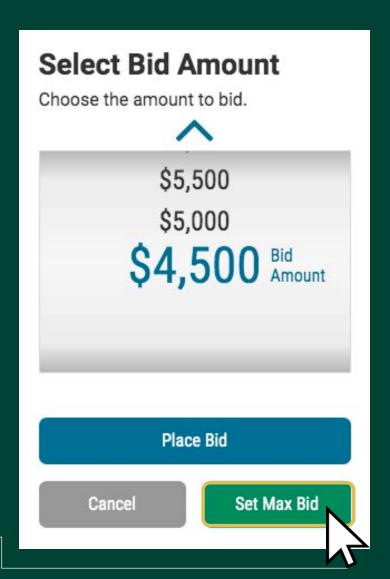

## Group One | Live Auction Packages & Experiences

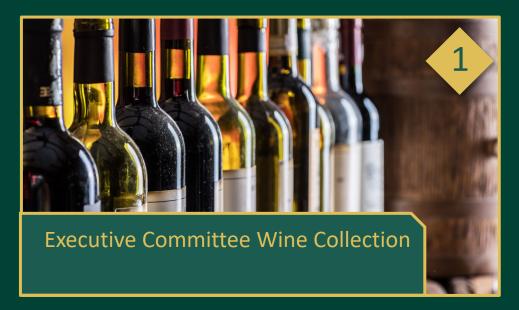

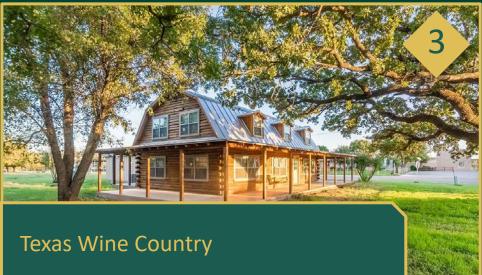

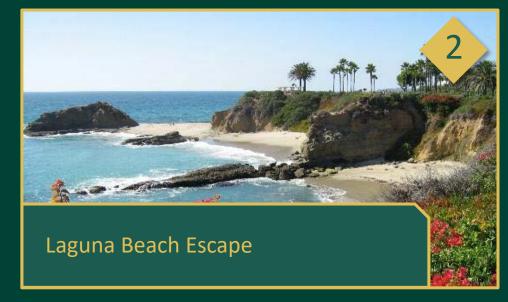

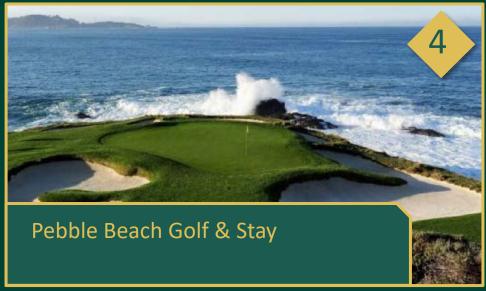

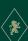

## Group Two | Live Auction Packages & Experiences

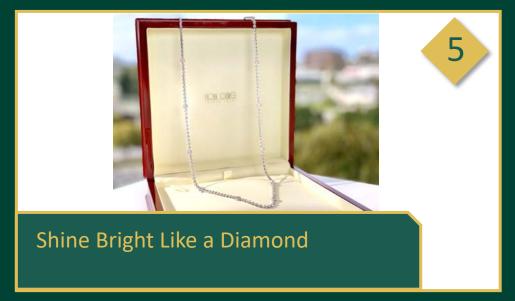

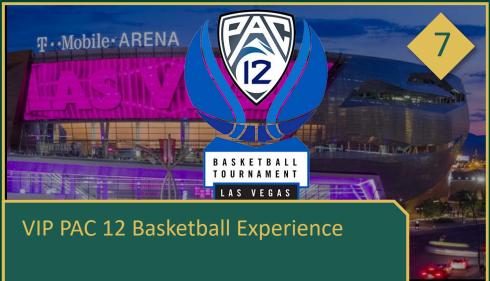

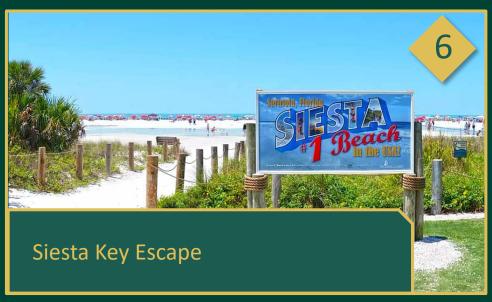

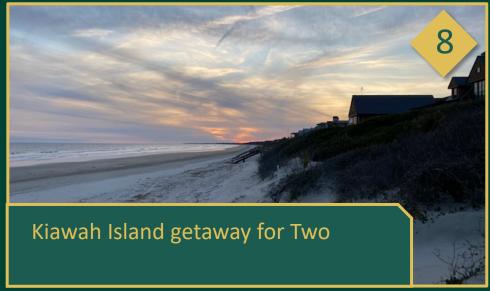

## Group Three | Live Auction Packages & Experiences

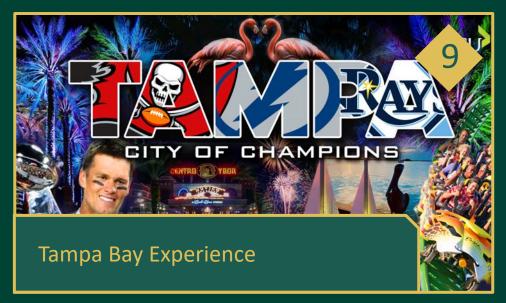

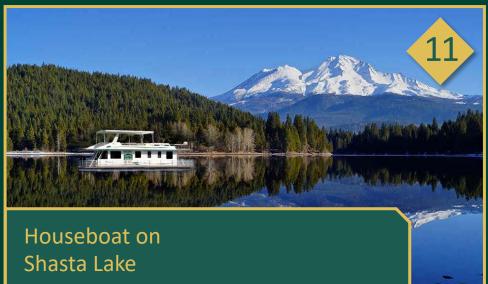

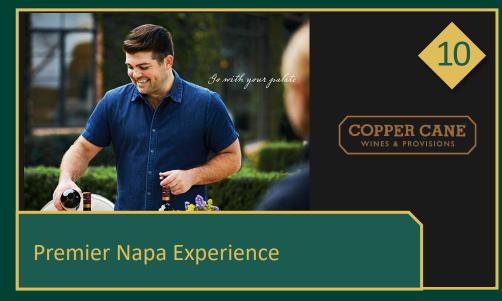

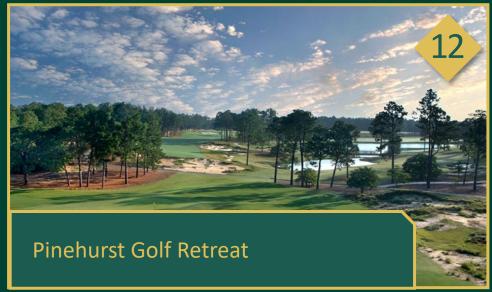

# Technical Support

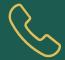

(949) 561-0548

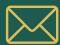

WineAuction@cudirect.com

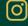

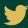

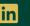